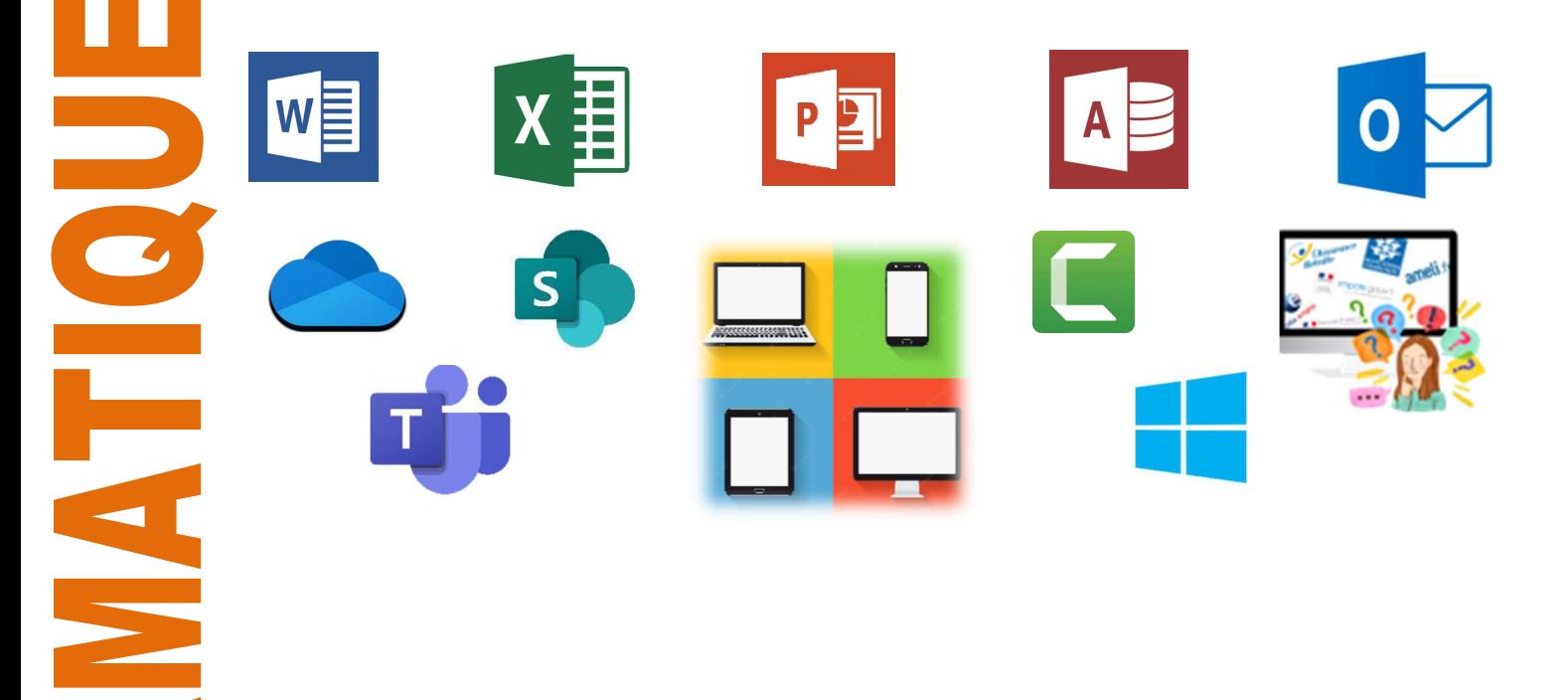

R

Ż

# Catalogue Formation 2024

Plan de Formation Entreprise Compte Personnel de Formation Certification Bureautique Cours Collectifs ou Individuels

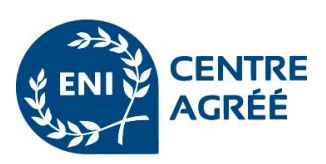

Notre centre est partenaire ENI, habilité à délivrer des certifications en bureautique, éligibles au compte CPF.

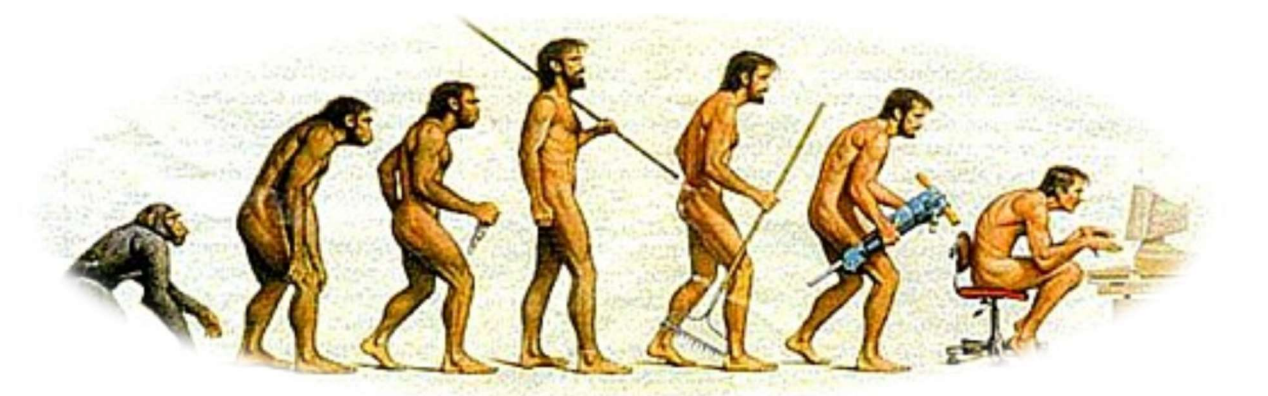

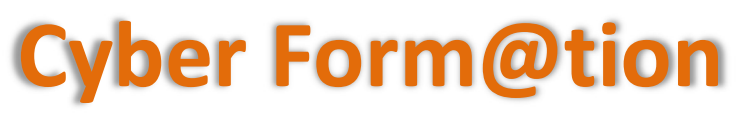

www.cyber-formation.fr

## **FORMATIONS**

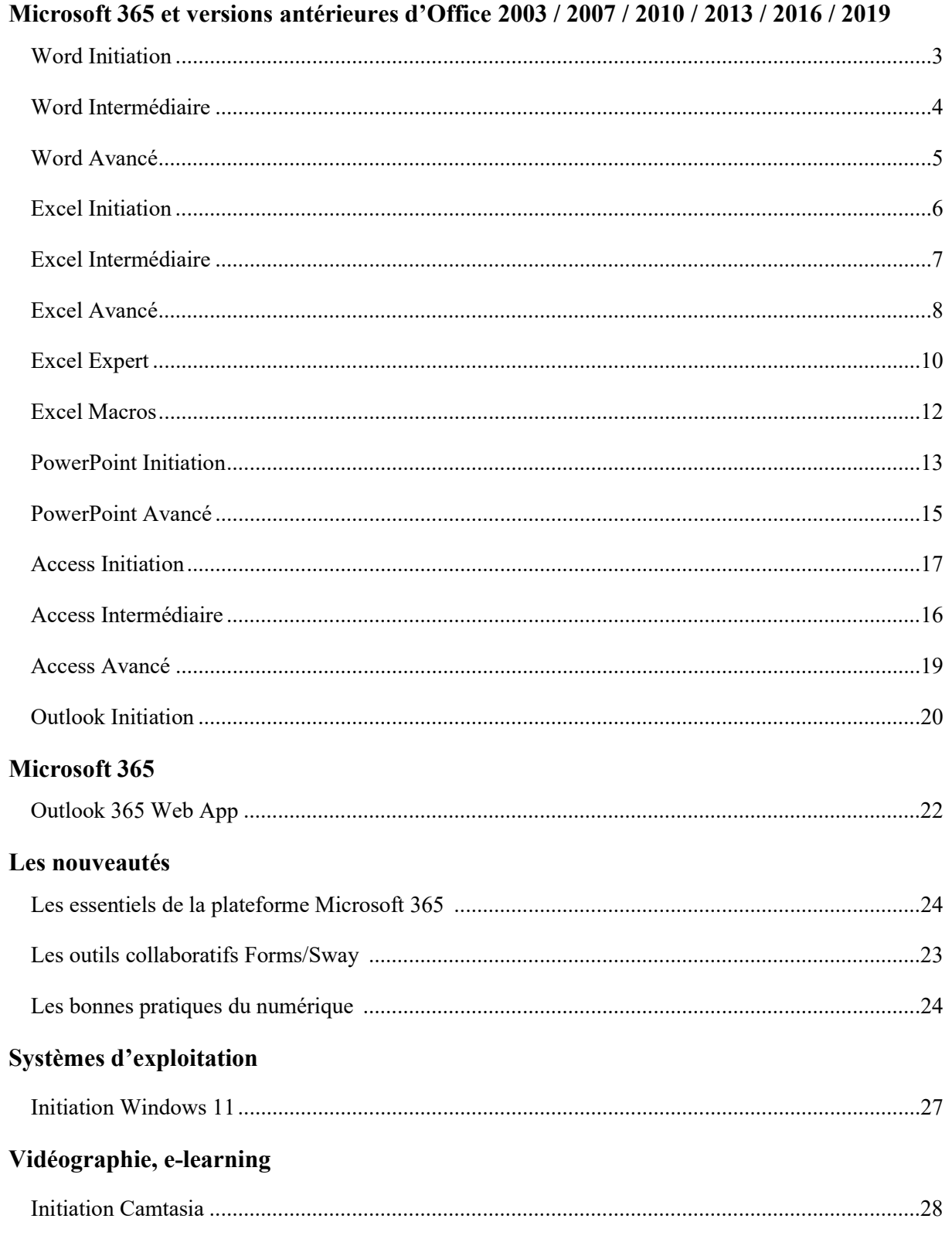

La connaissance de l'environnement Windows est requise.

## PROFIL DES STAGIAIRES

 Toute personne débutante en traitement de texte et ayant besoin d'utiliser Word dans le cadre de son travail.

## **OBJECTIFS**

 Appliquer une méthode de travail pour créer des documents courts, lettres ou rapports de moins de 3 pages.

## METHODE D'EVALUATION DES ACQUIS

- Bilan de positionnement en amont.
- Pédagogie active et participative.
- Apports théoriques suivis de mise en pratique sous forme d'exercices ou d'études de cas.
- Bilan en fin de stage.

## **OUTILS**

Livret pédagogique distribué en fin de stage à chaque stagiaire.

## CONTENU DU COURS

#### Présentation

À quoi peut servir Word ?

#### **Environnement**

- Présentation générale de l'interface
- Modification de l'affichage
- **Options**

#### La manipulation d'un document

 Créer, enregistrer, ouvrir, modifier un document

#### La manipulation du texte

- Prendre en main le clavier et les touches spéciales
- Saisir, corriger, sélectionner, déplacer, supprimer du texte
- Modifier la casse
- Utiliser les raccourcis clavier

#### Méthodologie

 Conseils pour créer un document lisible Appliquer une méthode de travail pour réaliser un document court

## La création d'un document court

- Saisir du texte en mode brouillon
- Créer une lettre simple
- Créer un rapport sur 2 pages

## La mise en page du document

- Utiliser le mode page
- Choix de la taille de la page
- Régler les marges
- Orienter les pages : portrait ou paysage
- Insérer des sauts de page

## La mise en forme des caractères

- Afficher les caractères de contrôle
- Choisir les polices et la taille des caractères
	- Régler les alignements, les retraits, les espacements entre les paragraphes et interlignes
- Reproduire la mise en forme

#### La gestion des illustrations

- Insérer un WordArt
- Insérer des objets SmartArt
- Mettre le logo de l'entreprise
- Mettre en place des photos
- Créer un tableau Word
- Insérer un en-tête et un pied de page
- Insérer un filigrane et gérer le fond du document
- Illustrer un document par un graphique
- Créer un document à partir de documents existants

#### La gestion des tabulations

- Utiliser les différents types de tabulation
- Créer et gérer les tabulations

#### Les différents outils

- Vérifier l'orthographe et la grammaire
- Rechercher et remplacer du texte dans un document
- Insérer la date et l'heure

#### Tirer les documents

- Imprimer un document
- Faxer un document
- Envoyer le document par mail

## CYBER FORM@TION

Numéro de déclaration d'activité : 93 13 14743 13 Tél : 06.08.88.40.56 Email : contact@cyber-formation.fr Site : www.cyber-formation.fr

Siret 751 757 691 00017 · APE 8559 A

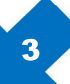

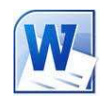

REF WORD001

**DUREE** 2 jours

**Groupe** 1 à 6 personnes maximum

> Lieu À définir

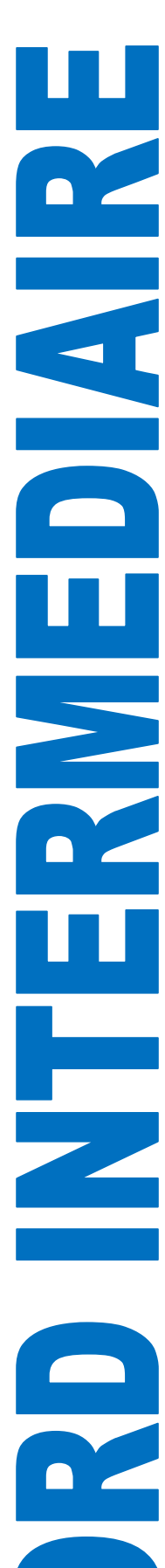

La connaissance de l'environnement Windows est requise.

## PROFIL DES STAGIAIRES

 Toute personne souhaitant améliorer ses connaissances de base sur les fonctionnalités de Word.

## **OBJECTIFS**

Appliquer une méthode de travail pour créer des documents longs de plus de 3 pages.

## METHODE D'EVALUATION DES ACQUIS

- Bilan de positionnement en amont.
- Pédagogie active et participative.
- Apports théoriques suivis de mise en pratique sous forme d'exercices ou d'études de cas.
- Bilan en fin de stage.

## OUTILS

Livret pédagogique distribué en fin de stage à chaque stagiaire.

## CONTENU DU COURS

## Rappels sur les fonctionnalités de base

#### La création d'un document long

- Appliquer une méthode travail
- Créer le plan du document
- Hiérarchiser les items du plan
- Saisir son texte
- Réorganiser le plan
- Utiliser les différents modes d'affichage
- Faire des corrections

#### La mise en page du document

- Régler les marges
- Les sauts de section d'orientation
- Les sauts de section en-têtes et pieds de page
- Les sauts de section marges
- Les sauts de section colonnes
- Les sauts de page
- La numérotation des pages
- La numérotation des chapitres
- Les notes de bas de page et de fin de document

#### La mise en forme des caractères

- Afficher les caractères de contrôle Choisir les polices et la taille des
- caractères Régler les alignements, les retraits, les
- espacements entre les paragraphes et interlignes
- Reproduire la mise en forme
- Effacer la mise en forme

#### La gestion des styles

- Utiliser les styles
- Modifier les styles existants
- Ajouter/supprimer des styles

## La gestion des tabulations

- Utiliser les différents types de tabulation
- Créer et gérer les tabulations

#### Les bordures et trames

- Créer des bordures au texte, aux paragraphes, à la page
- Modifier la trame de fond

#### Les insertions

- Insérer un élément QuickPart
- Insérer des caractères spéciaux
- Insérer une zone de texte
- Insérer une forme
- Insérer un WordArt
- Insérer un SmartArt
- Insérer des tableaux Excel
- Insérer des graphiques Excel
- Insérer des images
- Insérer une légende sous les illustrations

#### Le travail en colonnes

 Créer et gérer un document sur plusieurs colonnes

#### Les différents outils

- Vérifier l'orthographe et la grammaire
- Rechercher et remplacer du texte dans un document
- Insérer la date et l'heure

#### La Finalisation du document

- Création de la table des matières
- Création de la table des illustrations
- Création d'une page de garde
- Impression du document
- CYBER FORM@TION Numéro de déclaration d'activité : 93 13 14743 13 Tél : 06.08.88.40.56 Email : contact@cyber-formation.fr Site : www.cyber-formation.fr Siret 751 757 691 00017 ● APE 8559 A

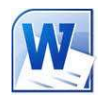

REF WORD002

**DUREE** 2 jours

**Groupe** 1 à 6 personnes maximum

> Lieu À définir

 Avoir suivi et mis en pratique la formation Word Initiation ou Intermédiaire ou avoir les connaissances équivalentes.

## PROFIL DES STAGIAIRES

Toute personne souhaitant utiliser les fonctions avancées de Word.

## **OBJECTIFS**

 Appliquer une méthode de travail pour réaliser un publipostage, gagner du temps en utilisant les modèles, simplifier la vie des utilisateurs en créant des formulaires, partager vos documents avec le nuage de Microsoft.

## METHODE D'EVALUATION DES ACQUIS

- Bilan de positionnement en amont.
- Pédagogie active et participative.
- Apports théoriques suivis de mise en pratique sous forme d'exercices ou d'études de cas.
- Bilan en fin de stage.

Livret pédagogique distribué en fin de stage à chaque stagiaire.

## CONTENU DU COURS

## Rappel sur les fonctionnalités de base

#### Le publipostage

- Présentation du publipostage
- Les différentes sources de données (Access, Excel, Outlook, tableau Word)
- Suivre une méthode de travail
- Création de la source de données
- Création de la lettre type
- Lier le document type à un tableau Word
- Lier le document type à MS Excel
- Lier le document type à MS Outlook
- Lier le document type à MS Access
- Insérer les champs dans le document
- Insérer des champs conditionnels dans le document
- Insérer une adresse pour une enveloppe à fenêtre
- Tester avant de publier le publipostage
- Trier les enregistrements
- Filtrer les enregistrements
- Choisir le type de sortie
- Faire des étiquettes de publipostage
- Faire des enveloppes de publipostage

#### Les modèles

- Préparer Word à la gestion des modèles
- Créer un modèle
- Créer un document basé sur un modèle
- Créer un modèle basé sur un document existant
- Modifier un modèle
- Créer un modèle avec des contrôles de contenu

Télécharger un modèle

## La gestion des styles

- Utiliser les styles
- Modifier les styles existants
- Ajouter/supprimer des styles

#### Les formulaires

- Présentation des formulaires
- Comment créer un formulaire dans Word
- Création des champs de formulaire
- Activation du formulaire
- Corriger un champ de formulaire
- Protéger un formulaire

#### Les révisions

- Activer le suivi des modifications
- Gérer les commentaires
- Fusionner les documents

#### Le travail collaboratif

- Création d'un compte sur OneDrive
- Créer et partager un dossier sur OneDrive
- Enregistrer un document sur OneDrive
- Clôturer son compte OneDrive

## Les macros

- Enregistrer une macro-commande
- Modifier le raccourci d'une macro-commande
- Créer des boutons et les lier à une Macro
- Visualiser et modifier une macro-commande

5

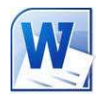

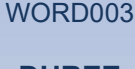

REF

**DUREE** 2 jours

**Groupe** 1 à 6 personnes maximum

> Lieu À définir

Tarif Voir sur notre site

OUTILS

La connaissance de l'environnement Windows est requise.

## PROFIL DES STAGIAIRES

Toute personne souhaitant utiliser les formules de calcul et les fonctions de base d'Excel.

## **OBJECTIFS**

 Appliquer une méthode de travail pour réaliser des tableaux de calcul, manipuler les feuilles et classeurs, utiliser les fonctions élémentaires, imprimer.

## METHODE D'EVALUATION DES ACQUIS

- Bilan de positionnement en amont.
- Pédagogie active et participative.
- Apports théoriques suivis de mise en pratique sous forme d'exercices ou d'études de cas.
	- Bilan en fin de stage.

## **OUTILS**

Livret pédagogique distribué en fin de stage à chaque stagiaire.

## CONTENU DU COURS

#### Présentation

À quoi peut servir le tableur Excel ?

#### Environnement

- Présentation générale de l'interface
- Modification de l'affichage
- **Options**

## Gestion des classeurs et des feuilles

- Créer, enregistrer, ouvrir, modifier un classeur
- Insertion d'une feuille
- Nommer une feuille
- Changer la couleur d'onglet
- Se déplacer dans les feuilles du classeur
- Copier/déplacer une feuille
- Supprimer une feuille

#### Méthode de travail

- Créer un gabarit
- Ecrire des formules
- Utiliser la recopie universelle
- Mettre les \$ au bon endroit sans erreur

## Saisir des données

#### Recopier des données

- Copier avec / sans liaison
- Utiliser la poignée de recopie

#### Raccourcis clavier

#### Sélection de cellules, de plages

#### Format des cellules

- Nombres Monétaire
- **Texte**
- 
- Dates et heures

## Formules et fonctions simples

- Entrer une formule arithmétique simple
- Utiliser les formules automatiques (Somme)
- Utiliser l'assistant fonction
- Statistiques (NB, MOYENNE, MAX, MIN)
- Copier et déplacer des formules

#### Opérations sur les cellules

- Références relatives, absolues
- Références aux autres feuilles du classeur
- Nommage des cellules

#### La mise en forme

- Mise en forme des cellules (police, couleur, alignement, bordures)
- Ajustement de la largeur des colonnes et de la hauteur des lignes
- Fusionner les cellules
- Mise en forme conditionnelle
- Reproduire/effacer une mise en forme

#### Les graphiques

- Créer un graphique
- Modifier un graphique

#### La mise en page

- Marges (définir, modifier, ajuster
- En-tête et pied de page
- Saut de page
- Orientation de l'impression
- Réduction, quadrillage
- Nombre de pages, assemblage

#### Impression

- Options d'impression
- Afficher et imprimer des formules
- Définition d'une zone d'impression

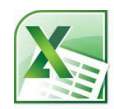

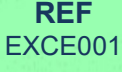

# DUREE

2 jours

#### **Groupe** 1 à 6 personnes maximum

Lieu À définir

Tarif

Voir sur notre site

Savoir utiliser un ordinateur et les fonctions de base d'Excel.

## PROFIL DES STAGIAIRES

 Toute personne souhaitant utiliser de façon professionnelle des tableaux de calcul, des graphiques, des listes de données, des tableaux de synthèse.

## **OBJECTIFS**

 Appliquer une méthode de travail pour réaliser rapidement des tableaux de calcul, utiliser les fonctions et formules élémentaires d'Excel, mettre en forme de façon professionnelle les tableaux, créer des graphiques, gérer les liaisons entre feuilles, gérer des listes de données, trier et filtrer, créer des tableaux de bord grâce aux tableaux croisés dynamiques.

## METHODE D'EVALUATION DES ACQUIS

- Bilan de positionnement en amont.
- Pédagogie active et participative.
- Apports théoriques suivis de mise en pratique sous forme d'exercices ou d'études de cas.
	- Bilan en fin de stage.

## **OUTILS**

Livret pédagogique distribué en fin de stage à chaque stagiaire.

## CONTENU DU COURS

## Rappels sur les fonctionnalités de base

#### Environnement

 Présentation générale de l'interface (ruban, onglets, groupes, icônes)

#### Méthode de travail

- Créer un gabarit
- Ecrire des formules
- Utiliser la recopie universelle
- Mettre les \$ au bon endroit sans erreur

#### Formules et fonctions

- Utiliser les formules automatiques
- (Somme, Moyenne, Min, Max…)
- La somme conditionnelle
- La fonction SI
- Les fonctions Date et Heure
- Utiliser l'assistant fonction
- Recopier des formules
- Utiliser les références relatives et absolues

## La mise en forme

 Rappels sur la mise en forme des cellules (police, couleur, alignement, bordures) Mise en forme conditionnelle Reproduire/effacer la mise en forme

## Les graphiques

- Conseils pour choisir le bon graphique
- Créer un graphique
- Modifier un graphique
- Ajouter des séries à un graphique
- Ajouter une courbe de tendance
- Associer courbe et histogramme dans un même graphique

#### Les liaisons

- Le groupe de travail
- Calculer une somme à travers des feuilles

#### Le tableau croisé dynamique (TCD)

- Conseils pour créer un TCD
- Création d'un TCD
- Modifier la source de données
- Créer un graphique croisé dynamique

#### Gestion des listes de données

- Créer des listes personnalisées
- Personnaliser l'affichage en figeant les volets
- Se déplacer rapidement dans une liste à l'aide des raccourcis clavier
- Activer une liste
- Saisir des données dans une liste à partir d'un formulaire
- Scinder une colonne en plusieurs
- Les filtres automatiques et élaborés
- Les tris simples ou personnalisés
- Supprimer les doublons
- Les sous totaux

## L'impression

- Imprimer un tableau, une liste, un graphique, les en-têtes
- Imprimer plusieurs feuilles simultanément

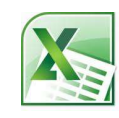

#### REF EXCE002

#### DUREE 2 jours

Groupe 1 à 6 personnes maximum

> Lieu À définir

 Avoir suivi et mis en pratique la formation Excel Initiation ou Intermédiaire ou avoir les connaissances équivalentes.

## PROFIL DES STAGIAIRES

Toute personne souhaitant utiliser les fonctions avancées d'Excel.

## **OBJECTIFS**

 Appliquer une méthode de travail pour créer des tableaux de calcul, gérer des listes de données, trier, filtrer, rechercher des données, lier les feuilles, contrôler la saisie dans les cellules et protéger vos classeurs, feuilles ou cellules, créer et utiliser un modèle, créer des tableaux et graphiques croisés dynamiques, automatiser vos tâches avec des macros.

## METHODE D'EVALUATION DES ACQUIS

- Bilan de positionnement en amont.
- Pédagogie active et participative.
- Apports théoriques suivis de mise en pratique sous forme d'exercices ou d'études de cas.
- Bilan en fin de stage.

## OUTILS

Livret pédagogique distribué en fin de stage à chaque stagiaire.

## CONTENU DU COURS

#### Rappels sur les fonctionnalités de base

#### Méthode de travail

- Créer un gabarit
- Ecrire des formules
- Utiliser la recopie universelle
- Mettre les \$ au bon endroit sans erreur

#### Formules et fonctions

- Utiliser les formules automatiques (Somme, Moyenne, Min, Max…)
- La somme matricielle conditionnelle
- La fonction SI
- Les fonctions Date et Heure
- Les arrondis
- Les fonctions texte
- Les fonctions de recherche (RECHERCHEV, INDEX, EQUIV)
- Les fonctions de calcul sur les listes de données (NB.SI.ENS, BDSOMME, BDMOYENNE, BDLIRE, BDNB)

#### Gestion des listes de données

- Créer des listes personnalisées
- Personnaliser l'affichage en figeant les volets
- Se déplacer rapidement dans une liste à l'aide des raccourcis clavier
- Transformer une liste en tableau
- Saisir des données dans une liste à partir d'un formulaire
- Scinder une colonne en plusieurs
- Les filtres automatiques et élaborés
- Les tris simples ou personnalisés
- Supprimer les doublons
- Afficher les sous totaux

#### Le tableau croisé dynamique (TCD)

- Présentation et création d'un TCD
- Modifier un TCD
- Modifier la source de données
- Créer un TCD à partir de plusieurs listes de données
- Grouper les données par date
- Trier, filtrer les données
- Mettre en forme un TCD
- Utiliser le plan pour masquer/afficher les valeurs
- Création d'un graphique croisé dynamique

#### Les liaisons

- Le groupe de travail
- Calculer une somme à travers des feuilles

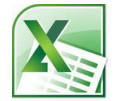

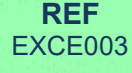

**DUREE** 2 jours

**Groupe** 1 à 6 personnes maximum

> Lieu À définir

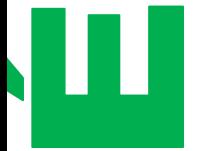

щ

U

## Valider et protéger les données

- Créer des règles de validation
- Ajouter des commentaires dans une cellule
- Protéger/déprotéger des cellules, une feuille, un classeur

## Les modèles

Créer et utiliser un modèle

## Les macros

- Afficher l'onglet développeur
- Réaliser une macro
- Créer un bouton et le lier à une macro
- Enregistrer un classeur contenant des macros

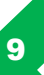

 Avoir suivi et mis en pratique la formation Excel Initiation ou Intermédiaire ou avoir les connaissances équivalentes.

## PROFIL DES STAGIAIRES

Toute personne souhaitant utiliser les fonctions avancées d'Excel.

## **OBJECTIFS**

 Appliquer une méthode de travail pour créer des tableaux de calcul, gérer des listes de données, trier, filtrer, rechercher des données, lier les feuilles, contrôler la saisie dans les cellules et protéger vos classeurs, feuilles ou cellules, créer et utiliser un modèle, créer des tableaux et graphiques croisés dynamiques, automatiser vos tâches avec des macros.

## METHODE D'EVALUATION DES ACQUIS

- Bilan de positionnement en amont.
- Pédagogie active et participative.
- Apports théoriques suivis de mise en pratique sous forme d'exercices ou d'études de cas.
- Bilan en fin de stage.

## OUTILS

Livret pédagogique distribué en fin de stage à chaque stagiaire.

## CONTENU DU COURS

#### Rappels sur les fonctionnalités de base

#### Méthode de travail

- Créer un gabarit
- Ecrire des formules
- Utiliser la recopie universelle
- Mettre les \$ au bon endroit sans erreur

#### Formules et fonctions

- Utiliser les formules automatiques (Somme,
- Moyenne, Min, Max…) La somme matricielle conditionnelle
- La fonction SI
- Les fonctions Date et Heure
- Les arrondis
	- Les fonctions texte
	- Les fonctions de recherche (RECHERCHEV, INDEX, EQUIV)
	- Les fonctions de calcul sur les listes de données (NB.SI.ENS, BDSOMME, BDMOYENNE, BDLIRE, BDNB)

#### Gestion des listes de données

- Créer des listes personnalisées
- Personnaliser l'affichage en figeant les volets Se déplacer rapidement dans une liste à l'aide des raccourcis clavier
- Transformer une liste en tableau
- Saisir des données dans une liste à partir d'un formulaire
- Scinder une colonne en plusieurs
- Les filtres automatiques et élaborés
- Les tris simples ou personnalisés
- Supprimer les doublons
- Afficher les sous totaux

#### Le tableau croisé dynamique (TCD)

- Présentation et création d'un TCD
- Modifier un TCD
- Modifier la source de données
- Créer un TCD à partir de plusieurs listes de données
- Grouper les données par date
- Trier, filtrer les données
- Mettre en forme un TCD
- Utiliser le plan pour masquer/afficher les valeurs
- Création d'un graphique croisé dynamique

#### Les liaisons

- Le groupe de travail
- Calculer une somme à travers des feuilles

#### Valider et protéger les données

- Créer des règles de validation
- Ajouter des commentaires dans une cellule
- Protéger/déprotéger des cellules, une feuille, un classeur

#### Les modèles

Créer et utiliser un modèle

CYBER FORM@TION Numéro de déclaration d'activité : 93 13 14743 13 Tél : 06.08.88.40.56 Email : contact@cyber-formation.fr Site : www.cyber-formation.fr Siret 751 757 691 00017 ● APE 8559 A

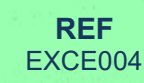

**DUREE** 2 jours

**Groupe** 1 à 6 personnes maximum

> Lieu À définir

**Tarif** Voir sur notre site

10

## Les macros

π

- Afficher l'onglet développeur
- Réaliser une macro
- Créer un bouton et le lier à une macro
- Enregistrer un classeur contenant des macros

CYBER FORM@TION Numéro de déclaration d'activité : 93 13 14743 13 Tél : 06.08.88.40.56 Email : contact@cyber-formation.fr Site : www.cyber-formation.fr Siret 751 757 691 00017 ● APE 8559 A

 Avoir suivi et mis en pratique la formation Excel perfectionnement ou avoir les connaissances équivalentes.

## PROFIL DES STAGIAIRES

Toute personne souhaitant utiliser les macro-commandes d'Excel.

## **OBJECTIFS**

 Appliquer une méthode de travail pour créer des macros automatiques, comprendre les limites des macros automatiques et aller plus loin dans l'automatisation des tâches répétitives grâce à l'écriture de procédures et de fonctions simples en langage VBA.

## METHODE D'EVALUATION DES ACQUIS

- Bilan de positionnement en amont.
- Pédagogie active et participative.
- Apports théoriques suivis de mise en pratique sous forme d'exercices ou d'études de cas.
- Bilan en fin de stage.

## OUTILS

.

Livret pédagogique distribué en fin de stage à chaque stagiaire.

## CONTENU DU COURS

## Rappel sur les fonctionnalités d'Excel

#### Présentation des macros

- Qu'est-ce qu'une macro ?
- Quand utiliser une macro ?
- Les différents types de macros
- Les limites des macros automatiques

#### Les macros automatiques

- Activer l'onglet Développeur
- Méthodologie pour créer une macro
- automatique
- Réaliser une macro avec des références absolues
- Réaliser une macro avec des références relatives
- Créer un déclencheur de macro
- Visualiser le code VBA
- Enregistrer dans le classeur de Macros personnelles
- La sécurité des macros

#### Personnaliser l'environnement

- Lier une macro à une icône dans la barre d'outils
- Personnaliser le ruban, insérer un nouvel onglet et un nouveau groupe contenant les macros personnelles
- Insérer dans la feuille de calcul un bouton déclencheur de macros

## Premiers pas avec Excel VBA

- Le langage Visual Basic Application
- Principes de base (objet, méthode, propriété)
- Les Macros
- Méthodologie de programmation

#### Les fondamentaux de la programmation

- Environnement de développement
- Constantes et variables
- Instructions conditionnelles « si donc »
- Instructions conditionnelles « si donc sinon »
- Les sélections
- Les boucles « for next »
- Les boucles « do loop »
- Les liaisons entre les macros

#### Les outils de débogage

- Afficher la barre d'outils Débogage
- Exécuter la macro en mode pas à pas
- Utiliser les points d'arrêt
- Afficher la fenêtre des variables locales

## Champ d'application

- Mise en forme
- Gestion et manipulation d'un classeur, des feuilles de calcul
- Importation de données externes

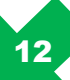

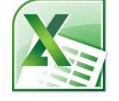

REF EXCE005

DUREE 1 jour

**Groupe** 1 à 6 personnes maximum

> Lieu À définir

La connaissance de l'environnement Windows est requise.

## PROFIL DES STAGIAIRES

 Toute personne souhaitant créer une présentation pour animer une réunion de travail ou réaliser un affichage dynamique sur des écrans de télévision à l 'occasion de salons professionnels ou bien animer une vitrine à l'intérieur d'un local commercial.

## OBJECTIFS

 Appliquer une méthode de travail pour créer une présentation dynamique et professionnelle, créer un diaporama complet de A à Z, illustrer sa présentation avec des SmartArt, des tableaux ou des graphiques, insérer des effets et des transitions, personnaliser sa présentation avec une narration, du son, de la vidéo.

## METHODE D'EVALUATION DES ACQUIS

- Bilan de positionnement en amont.
- Pédagogie active et participative.
- Apports théoriques suivis de mise en pratique sous forme d'exercices ou d'études de cas.
- Bilan en fin de stage.

## **OUTILS**

Livret pédagogique distribué en fin de stage à chaque stagiaire.

## CONTENU DU COURS

## **Présentation**

 A quoi sert Powerpoint ? Exemples d'utilisation de Powerpoint

#### Environnement

 Présentation générale de l'interface Modification de l'affichage Paramétrage des options Utilisation de l'aide en ligne

## Concevoir une présentation

 Découvrir les erreurs à éviter Suivre quelques conseils pour créer un bon diaporama Appliquer une méthode de travail Présenter les outils principaux

#### Exploiter les objets de Powerpoint

 Insérer une image Insérer des images en ligne Ajouter une capture d'écran Créer un album Insérer un son Insérer une vidéo Inclure du texte libre Écrire une équation Insérer un texte WordArt Insérer un objet SmartArt Ajouter une forme Insérer des notes

#### Utiliser les objets Office

- Insérer un tableau Excel
- Insérer un graphique Excel

#### Organiser les objets

- Aligner et répartir les objets sur la diapositive
- Créer un groupe

#### Interagir avec le diaporama

- Créer des boutons d'action
- Créer des liens vers Internet
- Insérer une narration

#### Appliquer des transitions et animations

- Mettre en place une animation simple
- Utiliser la chronologie avancée
- Mettre en place des animations liées
- Créer des animations multiples sur un même objet
- Mettre en place des transitions
- Régler la durée
- Annuler les transitions et animations

#### Diffuser un diaporama

- Effectuer les réglages
- Créer un minutage précis
- Choisir le type de projection
- Envoyer par courriel un diaporama au format Powerpoint ou PDF
- Convertir un diaporama en vidéo

CYBER FORM@TION Numéro de déclaration d'activité : 93 13 14743 13 Tél : 06.08.88.40.56 Email : contact@cyber-formation.fr Site : www.cyber-formation.fr Siret 751 757 691 00017 ● APE 8559 A

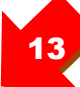

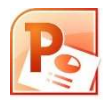

POWE001 **DURFF** 

2 jours

REF

**Groupe** 1 à 6 personnes maximum

> Lieu À définir

## Imprimer un diaporama

E

E

- Effectuer quelques réglages avant l'impression
- Imprimer les diapositives avec ou sans les notes

## Réaliser un diaporama de A à Z

- Présentation du travail à réaliser
- Création du fond pour toutes les diapositives
- Création des diapositives
- Mise en place des animations
- Mise en place des transitions
- Projection du diaporama

CYBER FORM@TION Numéro de déclaration d'activité : 93 13 14743 13 Tél : 06.08.88.40.56 Email : contact@cyber-formation.fr Site : www.cyber-formation.fr Siret 751 757 691 00017 ● APE 8559 A

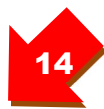

La connaissance de l'environnement Windows est requise.

## PROFIL DES STAGIAIRES

 Toute personne souhaitant créer une présentation pour animer une réunion de travail ou réaliser un affichage dynamique sur des écrans de télévision à l 'occasion de salons professionnels ou bien animer une vitrine à l'intérieur d'un local commercial.

## **OBJECTIFS**

 Appliquer une méthode de travail pour créer une présentation dynamique et professionnelle, Créer un diaporama complet de A à Z, réutiliser ou retoucher des présentations existantes, mettre en place une charte graphique à l'aides des masques, illustrer sa présentation avec des SmartArt, des tableaux ou des graphiques, insérer des effets et des transitions, personnaliser sa présentation avec une narration, du son, de la vidéo, ajouter des notes, collaborer à plusieurs et gérer les modifications, projeter son diaporama en mode présentateur, imprimer les diapositives avec ou sans les notes, convertir un diaporama en vidéo

## METHODE D'EVALUATION DES ACQUIS

- Bilan de positionnement en amont.
- Pédagogie active et participative.
- Apports théoriques suivis de mise en pratique sous forme d'exercices ou d'études de cas.
- Bilan en fin de stage.

## **OUTILS**

Livret pédagogique distribué en fin de stage à chaque stagiaire.

## CONTENU DU COURS

#### Présentation

- A quoi sert Powerpoint ?
- Exemples d'utilisation de Powerpoint

#### Concevoir une présentation

- Découvrir les erreurs à éviter
- Suivre quelques conseils pour créer un bon diaporama
- Appliquer une méthode de travail

#### Structurer sa présentation

- Utiliser le mode Masque de diapositive
- Créer le fond principal
- Créer les déclinaisons et animations
- Utiliser des notes
- Définir le plan
- Créer des sections
- Travailler à partir d'autres présentations
- Créer des diaporamas personnalisés

#### Optimiser les saisies et insertions

- Travailler avec les zones de texte
- Optimiser la saisie de texte
- Retoucher ses présentations existantes Découvrir l'insertion d'enregistrement
- d'écrans Travailler avec le volet de sélection
- 
- Insérer, aligner et répartir des objets
- Insérer des vidéos en ligne

#### Interagir avec le diaporama

- Créer des boutons d'action
- Créer des liens vers Internet
- Insérer une narration

#### Créer des animations et des transitions

- Utiliser la reproduction d'animation
- Travailler sur les vidéos et insérer des signets
- Ajouter des animations sur les signets

#### Diffuser et collaborer

- Visualiser le diaporama en mode présentateur
- Partager et suivre les commentaires
- Découvrir les options de coédition
- Générer une vidéo à partir d'une présentation

#### Imprimer un diaporama

- Effectuer quelques réglages avant l'impression
- Imprimer les diapositives avec ou sans les notes
- CYBER FORM@TION Numéro de déclaration d'activité : 93 13 14743 13 Tél : 06.08.88.40.56 Email : contact@cyber-formation.fr Site : www.cyber-formation.fr

Siret 751 757 691 00017 ● APE 8559 A

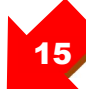

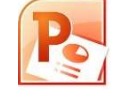

REF POWE002

> **DUREE** 2 jours

**Groupe** 1 à 6 personnes maximum

> Lieu À définir

## Réaliser un diaporama de A à Z

- Découvrir le thème à traiter
- Créer un masque de diapositive
- Créer l'en-tête du premier chapitre
- Créer les diapositives du premier chapitre
- Mettre en place des sections
- Définir le contenu du second chapitre
- Mettre en place des animations
- Mettre en place des transitions
- Visualiser son projet

CYBER FORM@TION Numéro de déclaration d'activité : 93 13 14743 13 Tél : 06.08.88.40.56 Email : contact@cyber-formation.fr Site : www.cyber-formation.fr Siret 751 757 691 00017 ● APE 8559 A

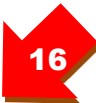

La connaissance de l'environnement Windows est requise.

## PROFIL DES STAGIAIRES

 Toute personne souhaitant créer ou utiliser une base de données Access pour gérer des grands volumes de données.

## **OBJECTIFS**

 Créer une base de données dans Access, des tables, des formulaires de saisie, des requêtes, imprimer des états.

## METHODE D'EVALUATION DES ACQUIS

- Bilan de positionnement en amont.
- Pédagogie active et participative.
- Apports théoriques suivis de mise en pratique sous forme d'exercices ou d'études de cas.
- Bilan en fin de stage.

## OUTILS

Livret pédagogique distribué en fin de stage à chaque stagiaire.

## CONTENU DU COURS

## Les bases pour comprendre

- A quoi sert une base de données
- Comment fonctionne une base de données
- Le vocabulaire essentiel
- Le schéma relationnel

## Premiers pas

- Présentation générale de l'interface
- Créer une base de données
- Structure d'une base de données

#### **Méthodologie**

Préparer son travail

#### Les tables

- Codification à connaître avant de créer des champs
- Comment régler la taille des champs
- Créer les tables de base
- Créer les tables de mouvement
- Modifier, supprimer une table
- Création du modèle relationnel

#### Les formulaires de saisie

- Comment créer un formulaire
- Formulaire et sous formulaire
- Modifier/Supprimer un formulai
- Insérer des onglets

#### Les requêtes sélections

- Comment créer une requête
- Requête mono table
- Requête multi tables
- Critères et opérateurs booléens
- Requêtes paramétrables
- Requête de calcul
- Modifier, supprimer une requête

#### Les requêtes actions

- Créer une requête de mise à jour
- Créer une requête de création de table
- Créer une requête d'ajout
- Créer une requête de suppression

#### Les formulaires de consultation

- Création d'un formulaire indépendant lié à l'affichage d'une liste
- Ouvrir un formulaire en fenêtre modale
- Faire une fenêtre modale sur une requête

#### Les états

- Créer un état instantané sur une table ou une requête
- Créer un état à l'aide de l'assistant

## CYBER FORM@TION

Numéro de déclaration d'activité : 93 13 14743 13 Tél : 06.08.88.40.56 Email : contact@cyber-formation.fr Site : www.cyber-formation.fr

Siret 751 757 691 00017 ● APE 8559 A

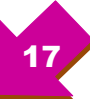

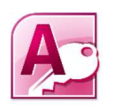

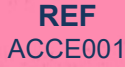

**DUREE** 2 jours

**Groupe** 1 à 6 personnes maximum

> Lieu À définir

La connaissance de l'environnement Windows est requise.

## PROFIL DES STAGIAIRES

Toute personne souhaitant aller plus loin dans l'utilisation de la base de données Access.

## **OBJECTIFS**

 Adopter une méthodologie de travail. Revoir les fondamentaux de la gestion des bases de données dans Access. Améliorer la présentation de ses formulaires avec des graphiques.

## METHODE D'EVALUATION DES ACQUIS

- Bilan de positionnement en amont.
- Pédagogie active et participative.
- Apports théoriques suivis de mise en pratique sous forme d'exercices ou d'études de cas.
- Bilan en fin de stage.

## **OUTILS**

Livret pédagogique distribué en fin de stage à chaque stagiaire.

## CONTENU DU COURS

## Rappels sur les bases

- A quoi sert une base de données
- Comment fonctionne une base de données
- Le vocabulaire essentiel
- Schéma relationnel

#### **Environnement**

- Présentation générale de l'interface
- Créer une base de données
- Structure d'une base de données

#### Méthodologie

Préparer son travail

#### Les tables

- Codification à connaître avant de créer des champs
- Comment régler la taille des champs Créer les tables de base
- Créer les tables de mouvement
- Modifier, supprimer une table
- Création du modèle relationnel

#### Les formulaires de saisie

 Comment créer un formulaire Formulaire et sous formulaire Modifier/Supprimer un formulai Insérer des onglets

#### Les requêtes sélections

 Comment créer une requête Requête mono table Requête multi tables Critères et opérateurs booléens Requêtes paramétrables Requête de calcul Modifier, supprimer une requête

#### Les requêtes actions

- Créer une requête de mise à jour
- Créer une requête de création de table
- Créer une requête d'ajout
- Créer une requête de suppression

#### Les formulaires de consultation

- Création d'un formulaire indépendant lié à l'affichage d'une liste
- Ouvrir un formulaire en fenêtre modale
- Faire une fenêtre modale sur une requête

#### Les états

- Créer un état instantané sur une table ou une requête
- Créer un état à l'aide de l'assistant

#### Les graphiques

- Comment créer un graphique dynamique à partir d'une requête
- Ajouter un graphique dans un formulaire

#### Mettre en place une interface de **navigation**

Créer une navigation par onglet

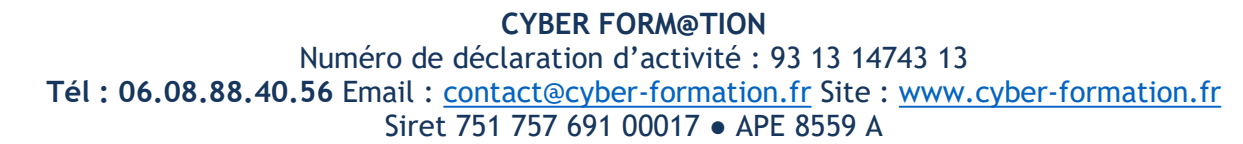

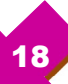

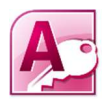

## REF ACCE002

DUREE 2 jours

**Groupe** 1 à 6 personnes maximum

> Lieu À définir

 Avoir suivi et mis en pratique la formation Access Initiation ou Intermédiaire ou avoir les connaissances équivalentes.

## PROFIL DES STAGIAIRES

Toute personne souhaitant utiliser les fonctions élaborées d'Access.

## **OBJECTIFS**

Savoir créer des index, des macros. Réaliser des formulaires de façon professionnelle.

## METHODE D'EVALUATION DES ACQUIS

- Bilan de positionnement en amont.
- Pédagogie active et participative.
- Apports théoriques suivis de mise en pratique sous forme d'exercices ou d'études de cas.
- Bilan en fin de stage.

## OUTILS

Livret pédagogique distribué en fin de stage à chaque stagiaire.

## CONTENU DU COURS

## Rappels

- Le vocabulaire essentiel
- Schéma relationnel
- L'intégrité référentielle

#### Indexer les champs

- Présentation de l'indexation
- Créer un index simple
- Créer un index multiple

#### Introduction aux macros

- Présentation des macros
- Créer une macro
- La notion de condition

## Les formulaires

- Présentation des formulaires
- Créer un bouton dans un formulaire et changer son aspect
	- Créer un bouton de navigation dans un formulaire
	- Effacer les informations de navigation entre les enregistrements
- Créer un champ calculé dans un formulaire

#### Les requêtes

- Présentation des requêtes
- Système de recherche multi critères avec formulaires
- Les requêtes liées
- Requête analyse croisée
- Requête pour rechercher des enregistrements orphelins
- Requête pour rechercher les doublons

## Exporter les données

- Présentation des exports
- Exporter vers Excel
- Exporter vers un fichier TXT
- Exporter vers un fichier XML
- Exporter vers un PDF
- Fusionner avec WORD
- Exporter au format HTML
- Exporter via e-mail

#### Administrer une base de données

- Présentation des
- Fractionner la base de données
- Distribuer la base frontale
- Utiliser le gestionnaire d'attaches

Tél : 06.08.88.40.56 Email : contact@cyber-formation.fr Site : www.cyber-formation.fr

19

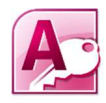

REF ACCE003

DUREE 2 jours

**Groupe** 1 à 6 personnes maximum

> Lieu À définir

 Des connaissances de base en informatique sont nécessaires pour suivre cette formation (environnement Windows, gestion des fichiers).

## PROFIL DES STAGIAIRES

 Toute personne qui souhaite apprendre à utiliser les différentes fonctions d'Outlook pour gagner en efficacité.

## **OBJECTIFS**

 Créer, envoyer un message à un destinataire ou à une liste de distribution, ajouter une pièce jointe depuis OneDrive, assurer le suivi de ses messages, ajouter une signature électronique, planifier un message d'absence, créer des règles de messagerie pour classer automatiquement ses messages, récupérer des messages supprimés, apprendre à gérer plus facilement son emploi du temps, utiliser et partager un calendrier pour gérer son planning et ses rendez-vous, organiser ses réunions en fonction des disponibilités des participants, repérer, classer et déléguer des tâches, utiliser les notes

## METHODE D'EVALUATION DES ACQUIS

- Bilan de positionnement en amont.
- Pédagogie active et participative.
- Apports théoriques suivis de mise en pratique sous forme d'exercices ou d'études de cas.
- Bilan en fin de stage.

## **OUTILS**

Livret pédagogique distribué en fin de stage à chaque stagiaire.

## CONTENU DU COURS

#### Découvrir Office 365

- Découvrir les différents abonnements
- Utiliser son compte Office 365
- Utiliser un calendrier partagé
- Créer un calendrier de groupe
- Utiliser l'accès délégué
- Créer une réunion
- Gérer l'affichage des tâches

#### Le courrier

- Envoyer un premier e-mail
- Mettre en forme un e-mail
- Créer un texte QuickPart
- Réaliser un papier à lettre
- Créer une ou plusieurs signatures
- Recevoir un e-mail
- Rendre un e-mail indésirable ou approuvé Ajouter une pièce jointe depuis son PC ou
- depuis Onedrive
- Gérer un e-mail avec pièce jointe
- Paramétrer les réglages d'un e-mail à envoyer
- Organiser ses e-mails
- Trier ses e-mails
- Gérer le mode d'affichage
- Automatiser la gestion de ses e-mails
- Personnaliser les dossiers de recherche
- Utiliser les favoris
- Supprimer un message et gérer les suppressions

## Aller plus loin avec l'onglet Fichier

- Planifier le gestionnaire d'absence et les règles
- Définir les options de paramétrage
- Travailler avec les imports et exports

#### Les contacts

- Créer, modifier, supprimer un contact
- Rechercher un contact
- Gérer les contacts avec les catégories
- Créer une liste de distribution
- Partager les contacts

#### Les calendriers

- Gérer l'affichage des calendriers
- Ajouter un calendrier
- Gérer plusieurs calendriers
- Imprimer ou envoyer un calendrier par e-mail
- Partager un calendrier
- Supprimer un calendrier
- Prendre un rendez-vous
- Inclure des documents dans un rendez-vous
- Créer une réunion
- Gérer un évènement de type Réunion

#### Organiser ses tâches

- Que sont les tâches d'Outlook ?
- Créer une tâche simple
	- Déléguer une tâche
	- Finaliser et supprimer une tâche

CYBER FORM@TION Numéro de déclaration d'activité : 93 13 14743 13 Tél : 06.08.88.40.56 Email : contact@cyber-formation.fr Site : www.cyber-formation.fr Siret 751 757 691 00017 ● APE 8559 A

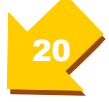

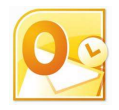

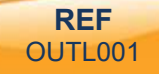

**DUREE** 2 jours

**Groupe** 1 à 6 personnes maximum

> Lieu À définir

## Prendre des notes

• Utiliser les notes

- Créer et gérer une note
- Partager les notes
- Supprimer une note

CYBER FORM@TION Numéro de déclaration d'activité : 93 13 14743 13 Tél : 06.08.88.40.56 Email : contact@cyber-formation.fr Site : www.cyber-formation.fr Siret 751 757 691 00017 ● APE 8559 A

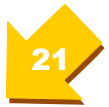

 Des connaissances de base en informatique sont nécessaires pour suivre cette formation (environnement Windows).

## PROFIL DES STAGIAIRES

 Toute personne qui souhaite apprendre à utiliser les différentes fonctions d'Outlook Office 365 pour gagner en efficacité.

## **OBJECTIFS**

 Se repérer dans l'interface, paramétrer son compte, créer et modifier sa signature, assurer le suivi de ses messages, déplacer des messages, archiver ses messages, créer des règles de messagerie pour classer automatiquement ses messages, planifier un message d'absence, récupérer des messages supprimés, effectuer des recherches, gérer les courriers indésirables, transformer un message en réunion, ajouter une pièce jointe depuis l'ordinateur, ajouter une pièce jointe depuis OneDrive, ajouter un contact à partir des messages, créer et modifier une liste de distribution, créer et modifier un évènement, organiser une réunion, partager ses calendriers, afficher les numéros de semaine, créer un autre calendrier, ajouter et modifier une tâche.

## METHODE D'EVALUATION DES ACQUIS

- Bilan de positionnement en amont.
- Pédagogie active et participative.
- Apports théoriques suivis de mise en pratique sous forme d'exercices ou d'études de cas.
- Bilan en fin de stage.

## **OUTILS**

Livret pédagogique distribué en fin de stage à chaque stagiaire.

## CONTENU DU COURS

## Démarrer avec Outlook

- Appréhender le rôle d'Outlook
- Paramétrer son compte
- Explorer l'interface
- Créer et modifier ses signatures
- Travailler en mode Prioritaire
- Découvrir l'interface sur smartphone
- Paramétrer les options sur smartphone
- Changer le mode d'affichage

## Utiliser la messagerie

- Lire ses messages
- Définir les messages lus et non lus
- Manipuler ses messages avec le smartphone
- Créer et envoyer un message
- Rédiger un brouillon
- Créer et envoyer un message depuis son smartphone
- Répondre ou transférer un message
- Suivre un message
- Transformer un message en réunion
- Suivre un message depuis son smartphone
- Utiliser les catégories
- Effectuer des recherches
- Rechercher en mode Smartphone
- Gérer les courriers indésirables

## Manipuler les pièces jointes

- Ajouter une pièce jointe depuis l'ordinateur
- Ajouter une pièce jointe depuis **OneDrive**
- Prévisualiser les pièces jointes
- Enregistrer une pièce jointe sur son PC
- Enregistrer une pièce jointe depuis son smartphone
- Ajouter une pièce jointe depuis son smartphone
- Visualiser les pièces jointes avec son smartphone
- Déplacer des messages
- Déplacer les messages depuis son smartphone
- Archiver ses messages
- Ranger ses messages

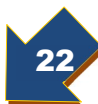

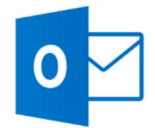

365001

**DUREE** 1 jour

REF

**Groupe** 1 à 6 personnes maximum

> Lieu À définir

## Gérer les contacts

- Accéder aux contacts
- Créer et modifier un contact
- Supprimer un contact
- Ajouter un contact à partir des messages
- Créer et modifier une liste de distribution

## Tirer parti des tâches

562

NOODICO

- Découvrir les tâches et To Do
- Comprendre les tâches
- Ajouter et modifier une tâche
- Gérer ses tâches avec To Do
- Utiliser To Do en version smartphone

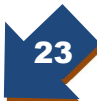

 Des connaissances de base en informatique sont nécessaires pour suivre cette formation (environnement Windows).

## PROFIL DES STAGIAIRES

 Toute personne qui souhaite apprendre à utiliser les services de la plateforme Microsoft 365 pour gagner en efficacité.

## **OBJECTIFS**

 Se connecter à la plateforme Microsoft 365 (ordinateur et smartphone), ouvrir les applications les plus courantes depuis la plateforme 365, organiser son espace de stockage avec OneDrive, partager des documents et gérer les autorisations, envoyer un message avec une pièce jointe depuis son OneDrive, charger ou Télécharger une pièce jointe, organiser une réunion, converser et partager des documents avec Teams.

## METHODE D'EVALUATION DES ACQUIS

- Bilan de positionnement en amont.
- Pédagogie active et participative.
- Apports théoriques suivis de mise en pratique sous forme d'exercices ou d'études de cas.
- Bilan en fin de stage.

## OUTILS

Livret pédagogique distribué en fin de stage à chaque stagiaire.

## CONTENU DU COURS

## Découvrir la plateforme Microsoft 365

- Se connecter à Microsoft 365
- Lister les applications importantes
- Aborder les applications moins courantes

## Prendre en main OneDrive

- A quoi sert OneDrive ?
- Créer et gérer les dossiers
- Ajouter et récupérer des fichiers
- Déplacer et copier des fichiers ou dossiers
- Partager ses fichiers
- Modifier et supprimer ses partages
- Accéder aux fichiers partagés
- Faire de la coédition
- Utiliser l'application mobile

## Démarrer avec Outlook

- Explorer l'interface
- Paramétrer son compte
- Créer et modifier sa signature
- Travailler en mode Prioritaire
- Découvrir l'interface sur smartphone

#### Utiliser la messagerie

- Créer et envoyer un message
- Transformer un message en réunion

## Manipuler les pièces jointes

 Ajouter une pièce jointe depuis l'ordinateur

- Ajouter une pièce jointe depuis **OneDrive**
- Prévisualiser les pièces jointes
- Enregistrer une pièce jointe sur son PC
- Enregistrer une pièce jointe depuis son smartphone
- Déplacer des messages
- Archiver ses messages
- Ranger ses messages

## Gérer les contacts

- Accéder aux contacts
- Créer et modifier un contact
- Ajouter un contact à partir des
- messages
- Créer et modifier une liste de distribution

#### Communiquer et partager avec Teams

- Utiliser Teams en version web
- Constituer des équipes
- Suivre des discussions
- Gérer les fichiers
- Partager des fichiers
- Suivre l'activité
- Utiliser la discussion par texte
- CYBER FORM@TION Numéro de déclaration d'activité : 93 13 14743 13 Tél : 06.08.88.40.56 Email : contact@cyber-formation.fr Site : www.cyber-formation.fr Siret 751 757 691 00017 ● APE 8559 A

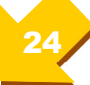

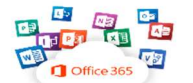

**REF** 365002 DUREE

1 jour

**Groupe** 1 à 6 personnes maximum

> Lieu À définir

 Des connaissances de base en informatique sont nécessaires pour suivre cette formation (environnement Windows).

## PROFIL DES STAGIAIRES

 Toute personne qui souhaite apprendre à créer des documents de présentation numérique, des questionnaires et formulaires avec les outils Microsoft Sway et Forms.

## **OBJECTIFS**

 Créer une enquête de satisfaction avec Forms, envoyer une enquête, récupérer les réponses, créer une présentation numérique avec Sway, publier une présentation.

## METHODE D'EVALUATION DES ACQUIS

- Bilan de positionnement en amont.
- Pédagogie active et participative.
- Apports théoriques suivis de mise en pratique sous forme d'exercices ou d'études de cas.
- Bilan en fin de stage.

## **OUTILS**

Livret pédagogique distribué en fin de stage à chaque stagiaire.

## CONTENU DU COURS

#### Découvrir Forms

- A quoi peut servir Forms
- Accéder à Forms

#### Utiliser les formulaires

- Créer un formulaire
- Paramétrer l'enquête
- Renseigner titre et sous-titre
- Créer le thème de l'enquête
- Poser des questions à choix multiples
- Demander une réponse par texte
- Mener une évaluation
- Demander des dates
- Utiliser l'échelle de Likert
- Réclamer un fichier
- Faire une enquête de satisfaction
- Classer par critères

## Organiser et envoyer les questions

- Créer et gérer une section
- Ordonner les questions
- Aiguiller les questions
- Paramétrer le partage
- Envoyer l'enquête

## Créer un questionnaire

- Appréhender la différence entre formulaire et questionnaire
- Indiquer les bonnes réponses et le nombre de points
	- Tester le questionnaire

## Partager questionnaire et formulaire

- Procéder au partage
- Arrêter le partage
- La fonction SI

## Découvrir Sway

- Comprendre à quoi sert Sway
- Créer rapidement un récit numérique

## Créer un récit numérique

- Préparer un récit
- Ajouter des images et du texte
- Rechercher et ajouter du contenu
- Ajouter une carte
- Utiliser les groupes
- Changer le style

#### Partager le récit

- Découvrir les moyens de partage
- Ajouter Sway à SharePoint
- Exporter en Word ou en PDF

25

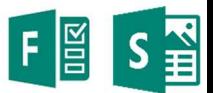

REF 365003

**DUREE** 1 jour

Groupe 1 à 6 personnes maximum

> Lieu À définir

Aucune.

## PROFIL DES STAGIAIRES

 Toute personne souhaitant utiliser un ordinateur pour gagner en autonomie dans la réalisation des démarches en ligne.

## **OBJECTIFS**

 Se repérer sur le bureau de Windows, classer des documents, numériser et imprimer un document, enregistrer des documents sur une clé USB, se connecter à internet, rechercher de l'information, créer une boîte mail, connaître les règles de sécurité sur internet, protéger ses données personnelles, envoyer un mail avec pièce jointe, enregistrer et partager un document sur son drive, découvrir France Connect, consulter ses droits sociaux, créer/consulter son compte CPF, remplir un formulaire en ligne.

## METHODE D'EVALUATION DES ACQUIS

- Bilan de positionnement en amont.
- Pédagogie active et participative.
- Apports théoriques suivis de mise en pratique sous forme d'exercices ou d'études de cas.
- Bilan en fin de stage.

## OUTILS

Livret pédagogique distribué en fin de stage à chaque stagiaire.

## CONTENU DU COURS

#### Découvrir Windows

- A quoi sert Windows ?
- Se repérer sur le bureau de Windows
- Personnaliser son environnement de travail (Arrière-plan, raccourcis sur le bureau, barre des tâches)
- Ouvrir des applications
- Gérer les fenêtres (Afficher, déplacer, réduire, agrandir, fermer)
- Créer des dossiers,
- Créer des documents sur le disque dur et les ranger dans des dossiers
- Renommer, copier, déplacer, supprimer des documents
- Vider et restaurer le contenu de la corbeille
- Rechercher une imprimante sur le réseau
- Numériser un document
- Enregistrer des documents sur une clé USB

## Utiliser Internet

- A quoi sert Internet ?
- Comment aller sur Internet ?
- Choisir un navigateur
- Utiliser un moteur de recherche
- Comment chercher une information ?
- Comment choisir des mots clés ?
- Comment choisir un résultat ?
- Faire la différence entre navigateur et moteur de recherche
- Reconnaître une adresse de site Internet

 Organiser sa navigation afin de retrouver facilement ses sites favoris

#### La sécurité sur internet

- Connaître les règles de sécurité sur Internet
- Créer un mot de passe sécurisé
- Protéger ses données personnelles
- Faire des achats sécurisés

## Utiliser la Messagerie

- Communiquer avec différents types de messagerie (Outlook Web App, Teams, etc…)
- Choisir et créer une boîte mail
- Reconnaître une adresse mail
- Rédiger un mail professionnel
- Ajouter une pièce jointe dans un mail
- Ouvrir et sauvegarder une pièce jointe
- Stocker et partager des documents en ligne
- Gérer ses mails et es contacts

## Faciliter ses démarches en ligne

- Découvrir France Connect
- S'informer sur ses droits sociaux
- Identifier les sites publics pour les démarches administratives (CAF, Ameli, MSA, impôts, compte retraite, pôle emploi, compte personnel de formation)
- Créer son espace personnel
- Remplir un formulaire en ligne
- Se connecter et consulter ses comptes en ligne

CYBER FORM@TION Numéro de déclaration d'activité : 93 13 14743 13 Tél : 06.08.88.40.56 Email : contact@cyber-formation.fr Site : www.cyber-formation.fr Siret 751 757 691 00017 ● APE 8559 A

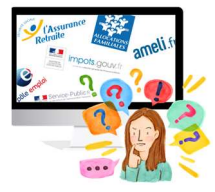

REF NUM002

DUREE 2 jours

**Groupe** 1 à 6 personnes maximum

> Lieu À définir

Tarif Voir sur notre site

26

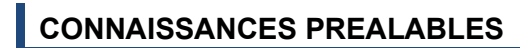

Avoir utilisé une version précédente de Windows.

## PROFIL DES STAGIAIRES

 Toute personne utilisant les versions antérieures de Windows et souhaitant migrer vers la version11 ou tous ceux qui souhaitent découvrir le nouveau système d'exploitation Windows 11

## **OBJECTIFS**

Acquérir des automatismes dans l'environnement de travail Windows 10.

## METHODE D'EVALUATION DES ACQUIS

- Bilan de positionnement en amont.
- Pédagogie active et participative.
- Apports théoriques suivis de mise en pratique sous forme d'exercices.
- Bilan en fin de stage.

## **OUTILS**

Livret pédagogique distribué en fin de stage à chaque stagiaire.

## CONTENU DU COURS

## Présentation

- Rôle du système d'exploitation
- Historique des versions précédentes
- Comparaison avec la nouvelle version

## Paramétrer Windows 11

- Explorer le panneau des paramètres
- Utiliser le centre de notification
- Gérer les langues
- Installer une imprimante
- Allumer et éteindre l'ordinateur
- Installer une application depuis Windows Store
- Installer une application depuis Internet
- Régler les applications par défaut
- Désinstaller une application
- Gérer sa vie privée

## Gérer les comptes

- Créer un compte local
- Créer un compte Microsoft
- Découvrir les autres types de compte
- Créer un mot de passe fort

## Personnaliser son environnement de travail

- Découvrir le menu Démarrer
- Ouvrir une application et régler la barre des tâches
- Gérer les icônes système de la barre des tâches
- Personnaliser le menu Démarrer
- Ouvrir et gérer des fenêtres
- Découvrir le multitâche
- Gérer ses bureaux virtuels
- Découvrir Continuum

## Gérer ses données

- Organiser ses données sur son disque dur
- Comprendre l'explorateur de fichiers
- Gérer les différents modes d'affichage
- Créer, gérer des fichiers et des dossiers
- Copier/déplacer les données d'un support à l'autre
- Compresser des données
- Vider la corbeille

#### Gérer les sauvegardes et la sécurité

- Sauvegarder sous Windows 11
- Effectuer une récupération
- Utiliser Windows Update
- Mettre en œuvre Windows Defender

## Découvrir l'assistante vocale Cortana

- Activer/désactiver Cortana
- Prendre en main Cortana
- Personnaliser Cortana

#### Découvrir le navigateur Microsoft Edge

- Passer d'Internet Explorer à Microsoft Edge
- Régler Microsoft Edge
- Naviguer sur Microsoft Edge en privé
- Créer et gérer les onglets
- Gérer l'historique des consultations
- Créer et gérer les favoris
- Utiliser la liste de lecture
- Paramétrer le mode de lecture
- Annoter et partager une page web

## La sauvegarde et la sécurité

CYBER FORM@TION Numéro de déclaration d'activité : 93 13 14743 13 Tél : 06.08.88.40.56 Email : contact@cyber-formation.fr Site : www.cyber-formation.fr Siret 751 757 691 00017 ● APE 8559 A

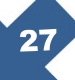

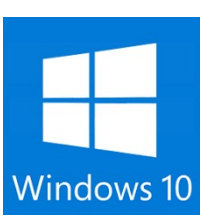

REF WIND001

**DUREE** 2 jours

**Groupe** 1 à 6 personnes maximum

> Lieu À définir

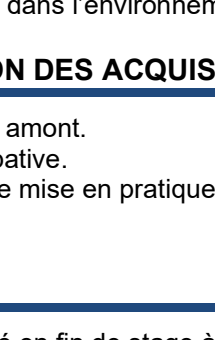

Savoir utiliser un ordinateur dans l'environnement Windows.

## PROFIL DES STAGIAIRES

 Cette formation est destinée à toute personne qui souhaite utiliser le logiciel Camtasia pour créer des vidéos, tutoriels ou tout support de communication interactif.

## **OBJECTIFS**

 Réaliser et publier des présentations interactives incluant du texte, du son et de la vidéo avec le logiciel Camtasia.

## METHODE D'EVALUATION DES ACQUIS

Chaque participant est évalué au cours de la formation par la création d'un screencast.

## OUTILS

Chaque stagiaire repart avec sa production.

## CONTENU DU COURS

## Avant de commencer

- Prérequis matériel
- Comprendre le vocabulaire technique
- Installer Camtasia Studio 8

## Réalisation d'un screencast

- Connaître les principaux types de screencast
- Étapes à suivre pour réaliser un screencast
- Distinguer les types de fichiers créés

## Méthodologie de travail

- Scénariser son screencast
- Se mettre en condition d'enregistrement

## L'enregistrement

- Paramétrer Camtasia Recorder
- Choisir sa zone d'enregistrement
- Enregistrer le visage de l'animateur
- Optimiser la qualité sonore.
- Gérer la phase d'enregistrement

## Le montage

- Découverte de l'interface du studio
- Découper sa vidéo
- Intégrer des images et des légendes
- Mettre en place des transitions

## Le son

- Ajouter une musique
- Gérer le niveau sonore manuellement ou automatiquement
- Supprimer un bruit de fond
- Ajuster le volume pour fluidifier les transitions

## Sous-titrage et interactivité

- Synchroniser les sous-titres avec un script
- Ajouter manuellement les sous-titres
- Exporter et importer les sous-titres
- Incruster les sous-titres dans les vidéos
- Créer un menu interactif, quiz
- Intégrer la fonction de recherche

## Utiliser l'add-on Powerpoint

- Configurer le module Powerpoint
- Enregistrer sa présentation
- Intégrer des sous-titres via la partie **Commentaire**
- Faire un découpage via les marqueurs
- Créer et modifier le menu interactif
- Intégrer le visage du présentateur

## Produire et publier ses vidéos

- Préférences de publication
- Utiliser le service screencast.com
- Intégrer manuellement sa vidéo dans un site web
- Créer un export personnalisé

## Aller plus loin dans les fonctions avancées

- Appliquer des effets spéciaux et animations
- Ajouter des zooms au montage
- Utiliser la fonction SmartFocus
- Ajouter des marqueurs
- Gérer la vitesse de lecture
- Ajouter un commentaire audio
- Créer des groupes
- Utiliser la bibliothèque
- Exporter un projet Camtasia au format ZIP

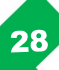

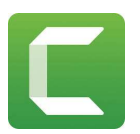

REF VIDEO001

**DUREE** 2 jours

**Groupe** 1 à 6 personnes maximum

> Lieu À définir

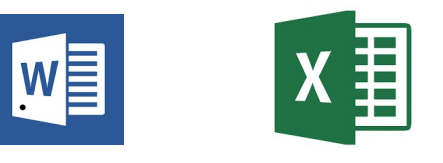

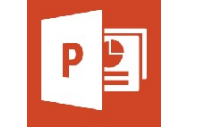

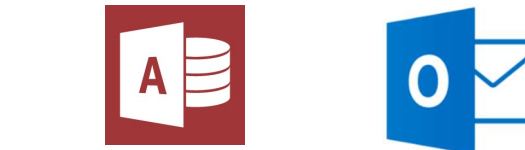

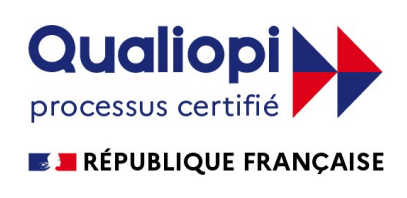

Notre organisme de formation a été certifié QUALIOPI le 11 août 2021 au titre de la catégorie d'action suivante : ACTIONS DE FORMATION

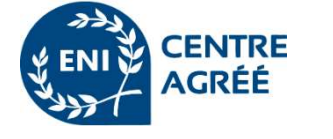

Notre centre est partenaire ENI, habilité à délivrer des certifications en bureautique, éligibles au compte CPF.

Stages Inter et Intra-entreprises

Cours individuels ou collectifs

Tarifs affichés sur le site www.cyber-formation.fr

Financement possible par le plan de formation entreprise, le CPF, les OPCO, Pôle emploi.

## **Contact**

## Philippe METAYER – Responsable de formation et Formateur Professionnel d'Adultes

Organisme de formation déclaré sous le numéro 93.13.14743.13 auprès du préfet de la région de Provence-Alpes-Côte d'Azur

Organisme de formation certifié QUALIOPI au titre de la catégorie d'action suivante : ACTIONS DE FORMATION - Certificat valide du 11/08/2021 au 10/08/2024

Accréditation N° 5-0616, portée disponible sur www.cofrac.fr

Adresse de correspondance : 33, avenue du grand fossé.13960 SAUSSET LES PINS Tél : 06.08.88.40.56 Email : contact@cyber-formation.fr

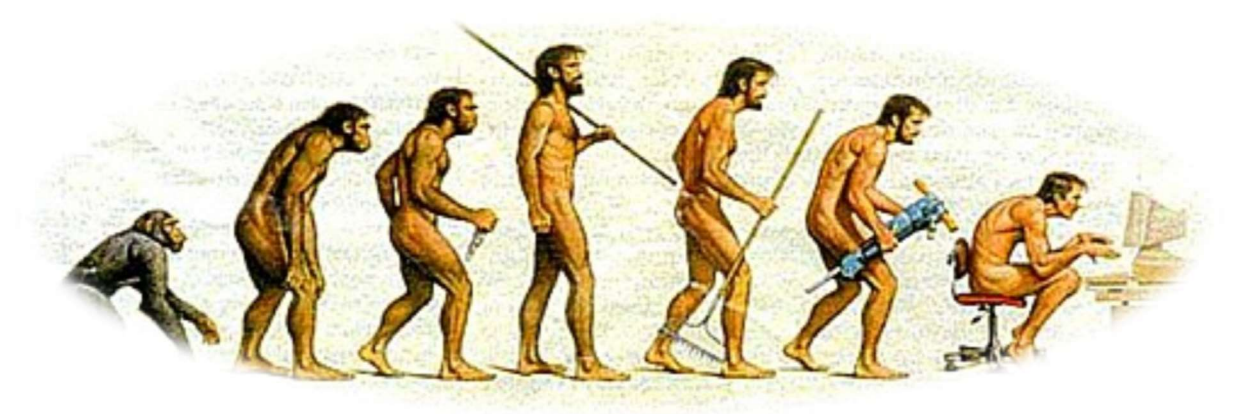

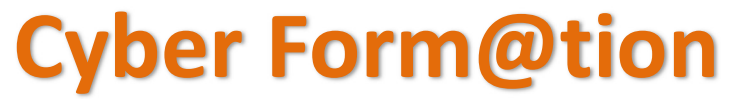

www.cyber-formation.fr